## **Guide to Edit Template Details**

The edit template service allows users to edit the name of the template, company entry description, offset accounts and access levels (normal or restricted).

## Required Permissions

Before you can edit ACH templates, you must be assigned a role with edit template permissions.

Important: Edits are not applied to templates pending authorization, authorized templates, or future-dated templates

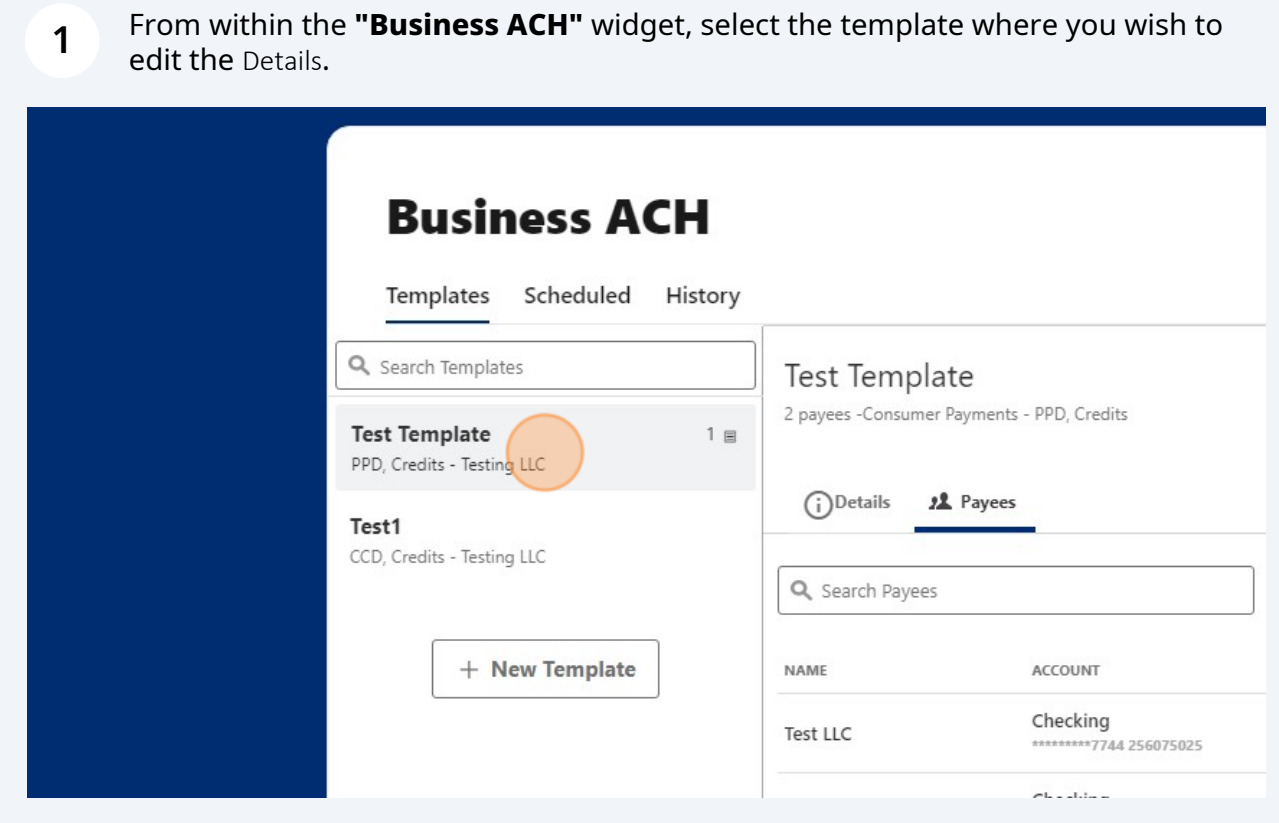

**2** Click on the **"Details"** tab to show the template details.

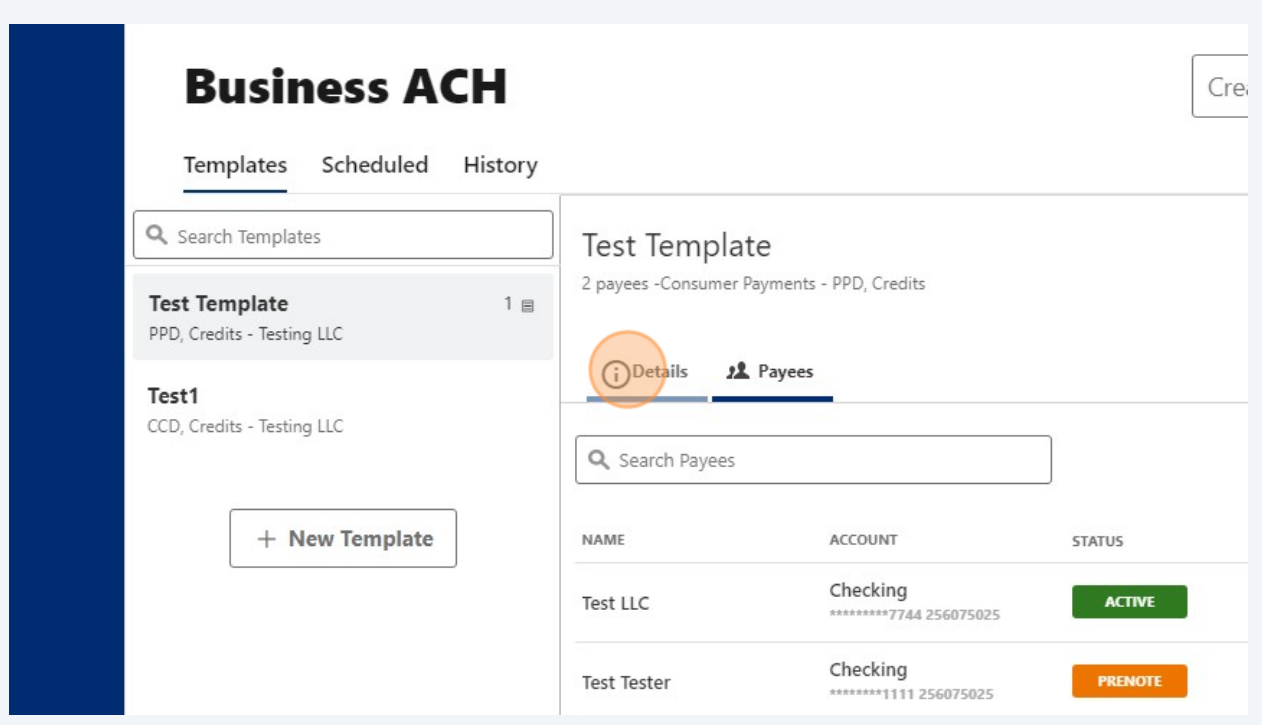

**3** Under details, you will have the option to edit the following:

- **Template Name**
- **Entry Description**
- **Offset Account**
- **Access Level**

Click the edit icon (pencil) next to the field you wish to edit.

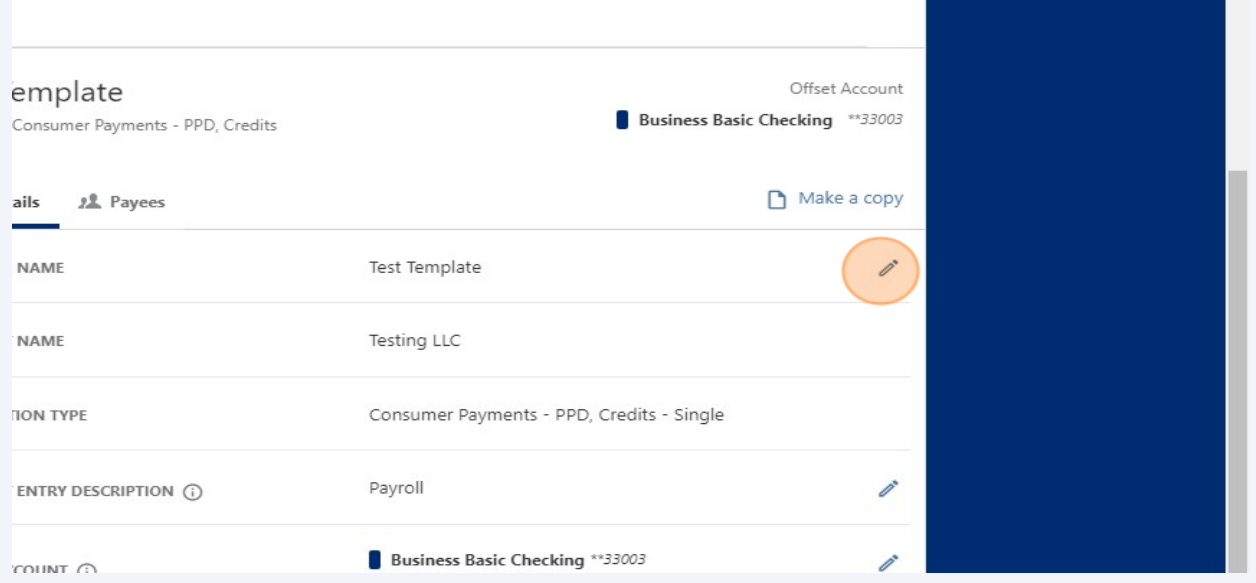

Click **"Save Changes"** or "**Cancel"** to close.

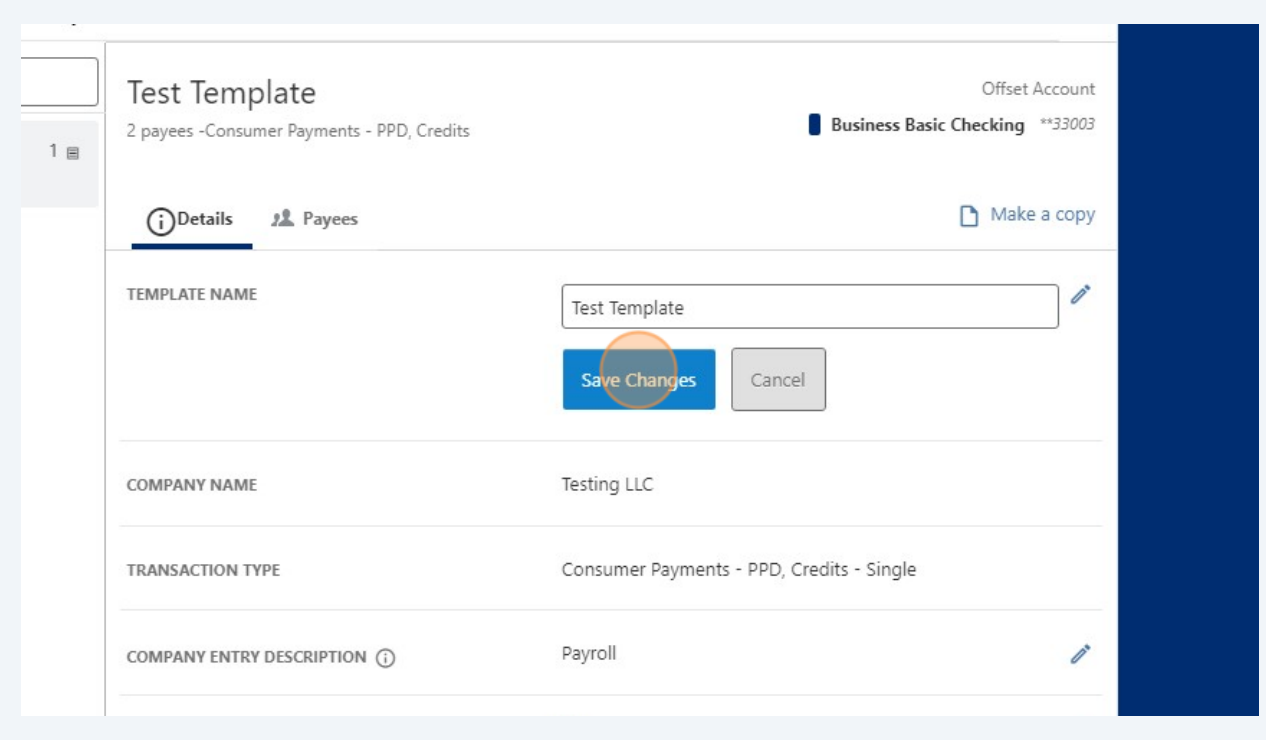